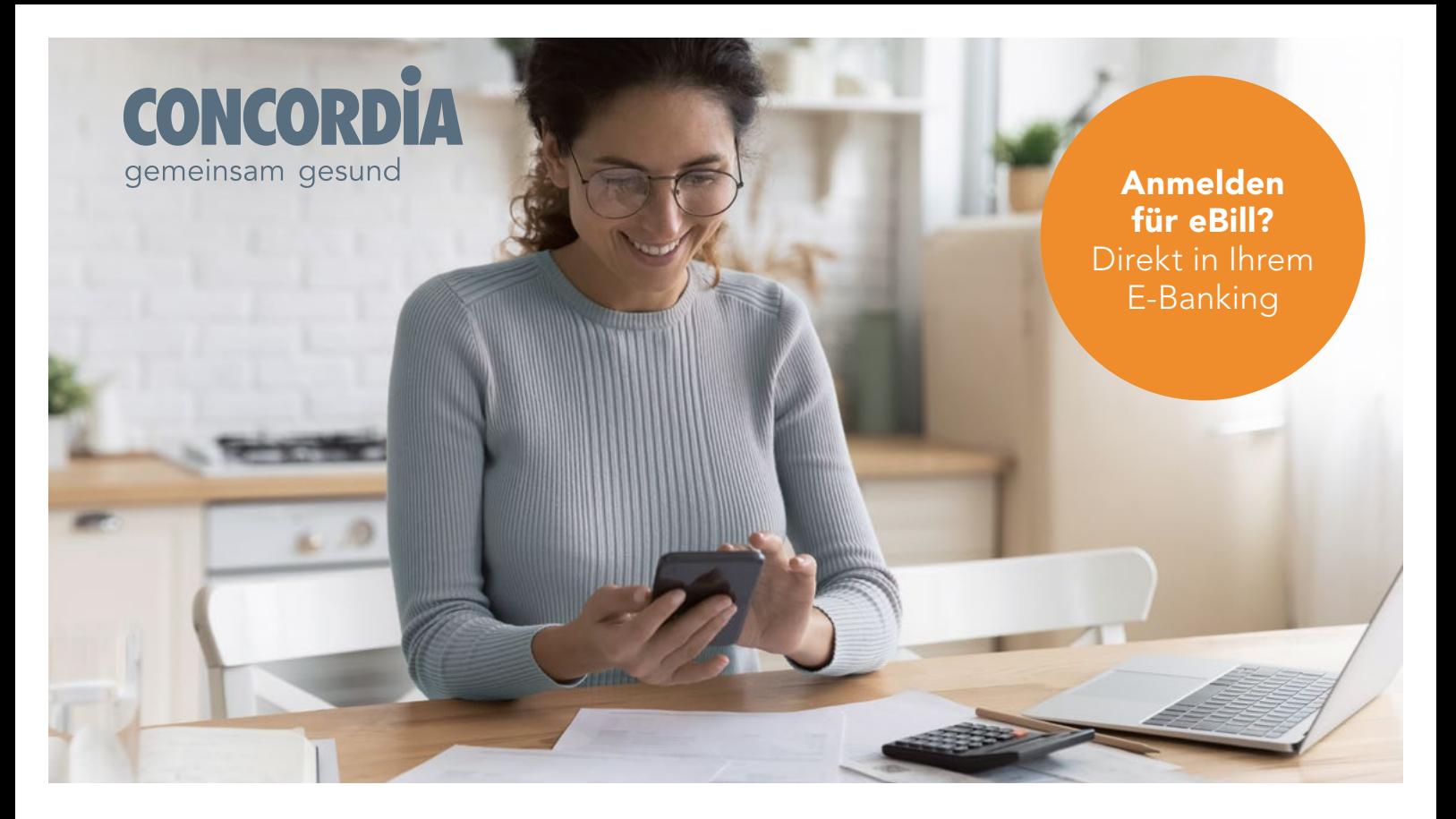

# eBill der CONCORDIA: schnell, einfach, sicher

Wer E-Banking nutzt, kann sich für die elektronische Rechnung (eBill) entscheiden. Sie ersetzt die bisherige Papierrechnung per Post. eBill erhalten Sie künftig dort, wo Sie die Rechnung bezahlen, in Ihrem E-Banking.

## Das zeichnet eBill aus:

- **b**equem
- Schnell
- **O** papierlos
- **V** kontrollierbar
- sicher

## Praktisch:

Sie können auch eine Dauerfreigabe einrichten, sodass Rechnungen bis zu einem bestimmten Betrag automatisch verarbeitet werden.

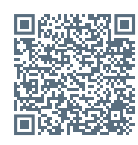

Weitere Informationen finden Sie unter www.concordia.ch/ebill

# In 4 Schritten zu eBill

## So richten Sie eBill in Ihrem E-Banking ein:

### **Voraussetzungen**

Sie benötigen einen Computer mit Internetanschluss und einen E-Banking-Vertrag mit Ihrer Bank, welche eBill anbietet. Bei Fragen hilft Ihnen Ihre Bank gerne weiter.

## **2** Teilnehmer-Nummer bestellen

Wählen Sie in Ihrem E-Banking «eBill». In wenigen Schritten melden Sie sich hier für den elektronischen Rechnungsempfang an. Direkt danach erhalten Sie Ihre Teilnehmer-Nummer.

### Für eBill anmelden

Klicken Sie im E-Banking auf «eBill» und anschliessend auf «Rechnungssteller». Danach wählen Sie aus der Liste «CONCORDIA Krankenversicherung» und/oder «CONCORDIA Vorsorge» aus. Geben Sie nun im Anmeldeformular Ihre Versichertennummer oder Policennummer ein.

### eBill bezahlen

Rechnungen der CONCORDIA empfangen Sie in Kürze elektronisch in Ihrem E-Banking. Unter «eBill» geben Sie die Zahlung frei.

Weitere Informationen: www.concordia.ch/ebill oder www.ebill.ch Bei Problemen mit dem Einrichten von eBill kontaktieren Sie bitte Ihre Bank.

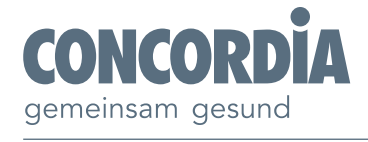